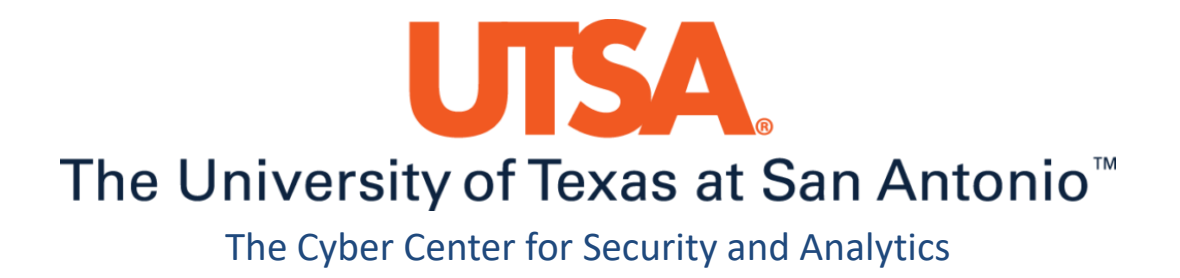

# **ZEEK INSTRUSION DETECTION SERIES**

## **Lab 6: Introduction to Zeek Scripting**

**Document Version: 02-01-2020**

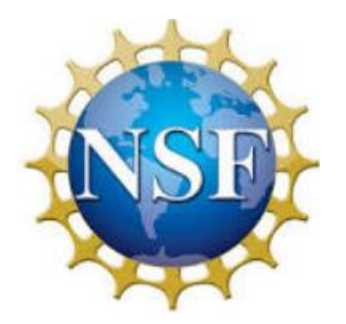

Award 1829698 "CyberTraining CIP: Cyberinfrastructure Expertise on High-throughput Networks for Big Science Data Transfers"

## **Contents**

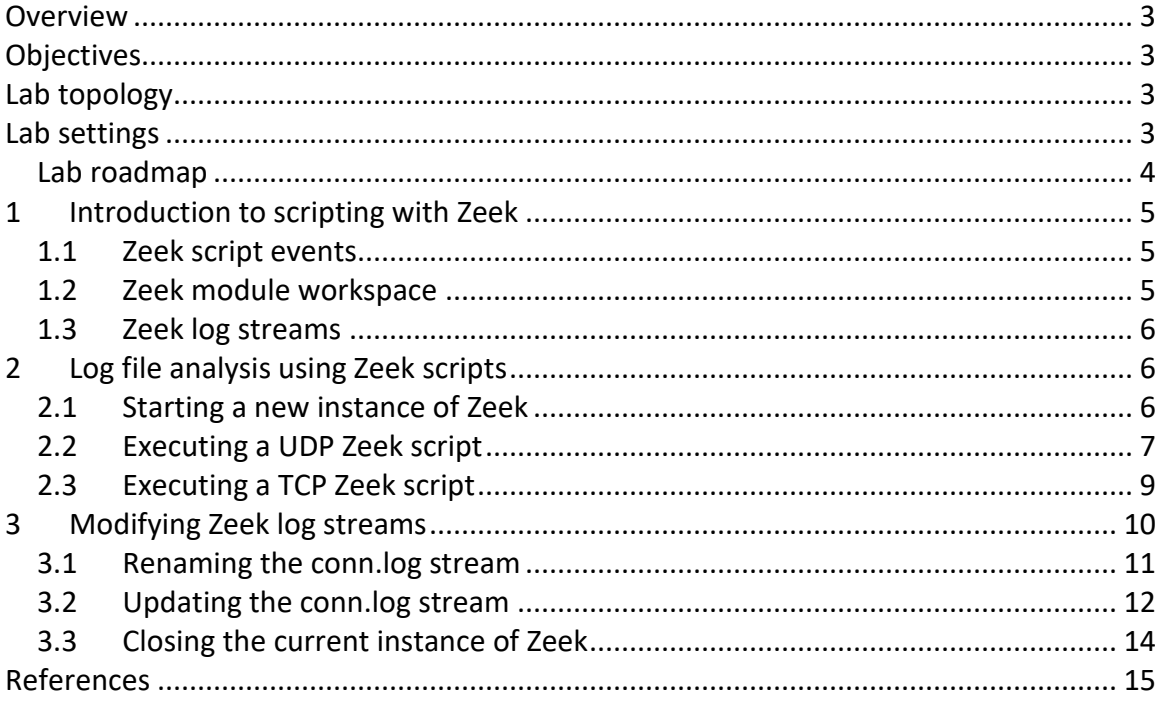

## <span id="page-2-0"></span>**Overview**

This lab covers Zeek's scripting language. It introduces the major keywords and components required in a Zeek script. The lab then uses these scripts to analyze processed log files.

## <span id="page-2-1"></span>**Objectives**

By the end of this lab, students should be able to:

- 1. Develop scripts using Zeek's scripting language.
- 2. Analyze processed log files using Zeek scripts.
- 3. Modify log streams for creating additional events and notices.

## <span id="page-2-2"></span>**Lab topology**

Figure 1 shows the lab workspace topology. This lab primarily uses the *Zeek2* machine for offline Zeek script development and offline packet capture processing and analysis.

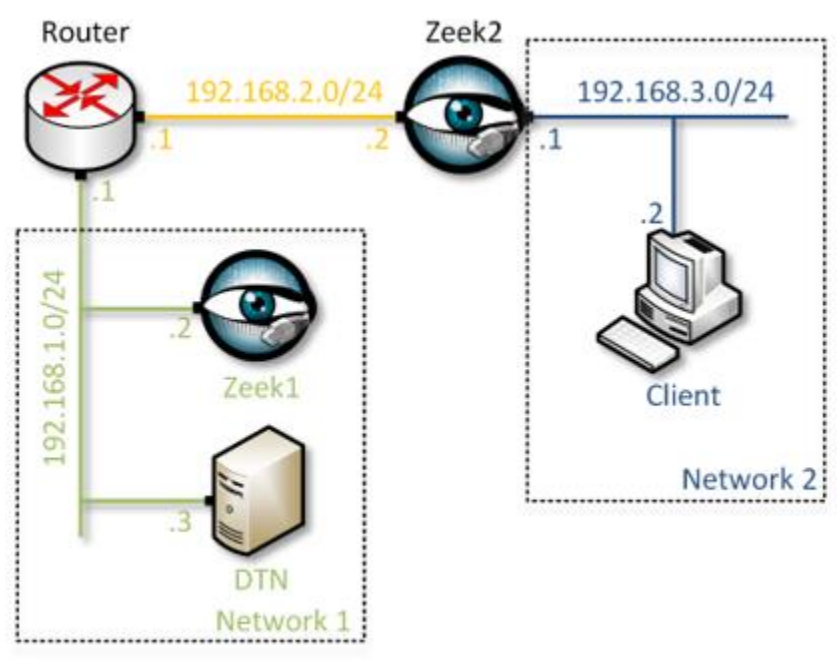

Figure 1. Lab topology.

## <span id="page-2-3"></span>**Lab settings**

The information (case-sensitive) in the table below provides the credentials to access the machines used in this lab.

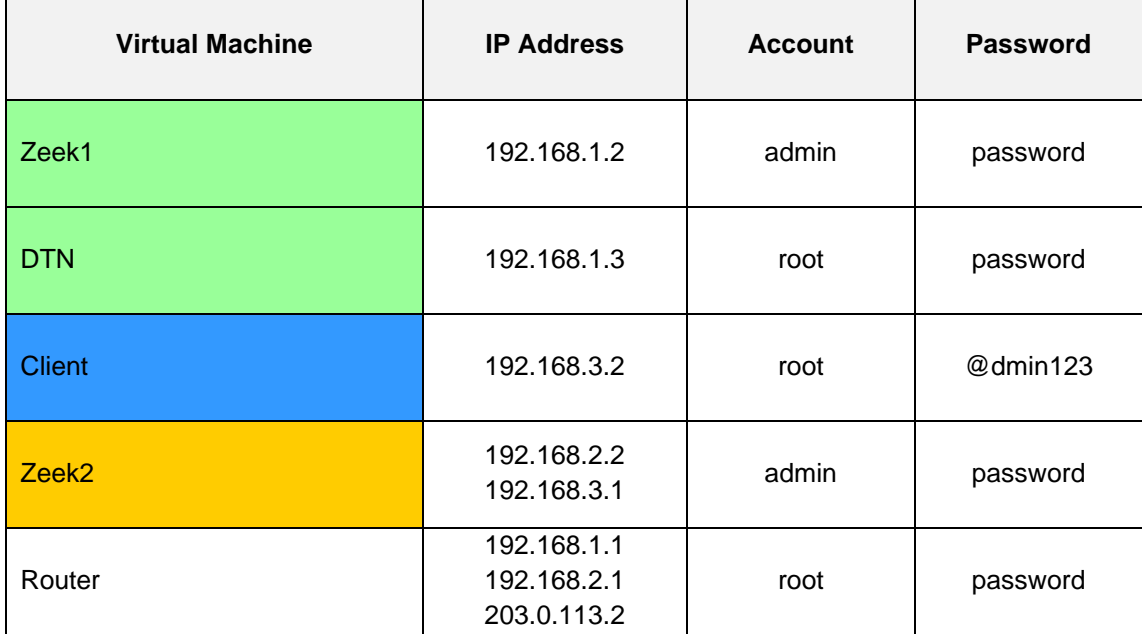

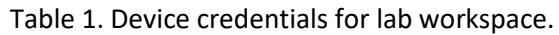

Table 2. Shell variables and their corresponding absolute paths.

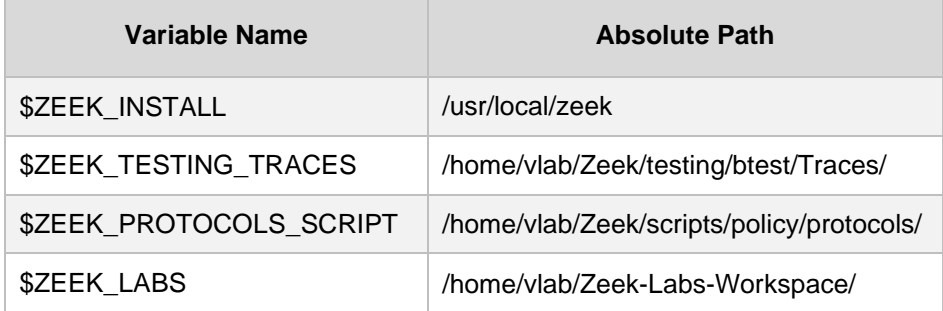

## <span id="page-3-0"></span>**Lab roadmap**

This lab is organized as follows:

- 1. Section 1: Introduction to scripting with Zeek.
- 2. Section 2: Log file analysis using Zeek scripts.
- 3. Section 3: Modifying Zeek log streams.

## <span id="page-4-0"></span>**1 Introduction to scripting with Zeek**

Zeek includes its own event-driven scripting language which provides the primary means for an organization to extend and customize Zeek's functionality. By modifying Zeek's log streams, a more in-depth analysis can be performed on network events.

Since Zeek's scripting language is event-driven, we define which events we need Zeek to respond to when encountered during network traffic analysis.

## <span id="page-4-1"></span>**1.1 Zeek script events**

The script below shows events that will be explored during this lab. When developing a Zeek script, the script's functionalities are wrapped within respective events.

```
1 vent zeek init(){
        /* code */2^{\circ}3 \}4 \cdot event zeek_done(){
5<sup>7</sup>/* code */6 \quad \}7 - event top packet()8
        /* code */9 \}10 - event \ udp\_request()/* code */1112 }
13 \sqrt{ } event udp_reply(){
14
     /* code */15}
```
- $\bullet$  zeek init event: activated when Zeek is first initialized.
- zeek\_done event: activated before Zeek is terminated.
- $\bullet$   $\overline{\text{top packet}}$  event: activated when a packet containing a TCP header is processed.
- udp request event: activated when a packet containing a UDP request header is processed.
- $\mu$ dp reply event: activated when a packet containing a UDP reply header is processed.

Additional events and their required parameters are outlined and explained in Zeek's official documentation.

## <span id="page-4-2"></span>**1.2 Zeek module workspace**

The script below uses the module keyword which assigns the script to a *namespace*. Codes from other scripts can be accessed by including a matching module. The  $\epsilon_{\text{export}}$  keyword is used to export the code entered in its block with the module workspace.

```
1 module ZeekScript;
\overline{2}3 - export {
\overline{4}/* Append a new Log stream */
         /* Define a new data type to format new Log stream */
5<sup>1</sup>6 }
```
- module ZeekScript: changes the module workspace to ZeekScript.
- $\overline{$  export block: code entered here will be exported with the module workspace.

Exporting code with a module workspace allows more advanced scripts to be built on top of other scripts.

#### <span id="page-5-0"></span>**1.3 Zeek log streams**

The script below shows the log stream functionality. When developing a Zeek script, all processed outputs will be sent to a specific log stream. These log streams will contain the format of the corresponding log file output. We can create new streams, modify original streams or append additional parameters to existing streams.

```
1 \sqrt{ } event connection established(){
\overline{2}Log::create stream(LOG, format, path);
\overline{3}Log::write(Logstream, data);
4 -\}
```
- Connection established event: activated when a host makes a connection to a receiver.
- $\text{Log}:\text{create stream}:$  creates a new log stream, will a name, format structure and path.
- $Log:write$ : writes included data to the specified log stream.

Additional log stream commands are explained in detail in Zeek's official documentation.

#### <span id="page-5-1"></span>**2 Log file analysis using Zeek scripts**

With Zeek's event-driven scripting language, we can create specific event-based filters to be applied during packet capture analysis. This section shows example scripts for network analysis.

#### <span id="page-5-2"></span>**2.1 Starting a new instance of Zeek**

**Step 1.** On the top of the lab workspace, click on the *Bro2* button as shown below to enter the *Bro2* machine.

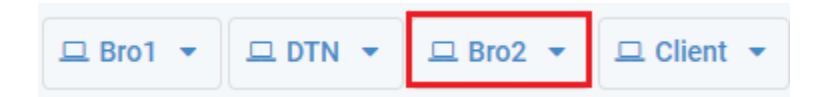

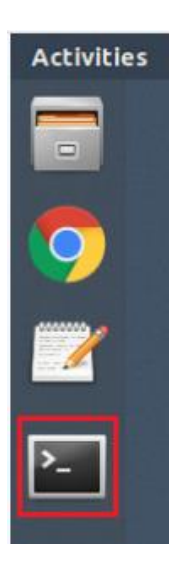

**Step 2.** On the left side of the *Bro2* desktop, click on the Terminal icon as shown below.

**Step 3.** Start Zeek by entering the following command on the terminal. This command enters Zeek's default installation directory and invokes  $zee$ <sub>kctl</sub> tool to start a new instance. To type capital letters, it is recommended to hold the  $\frac{S\text{hitfl}}{S\text{hitfl}}$  key while typing rather than using the  $Caps$  key. When prompted for a password, type  $password$  and hit Enter.

```
cd $ZEEK_INSTALL/bin && sudo ./zeekctl start
```
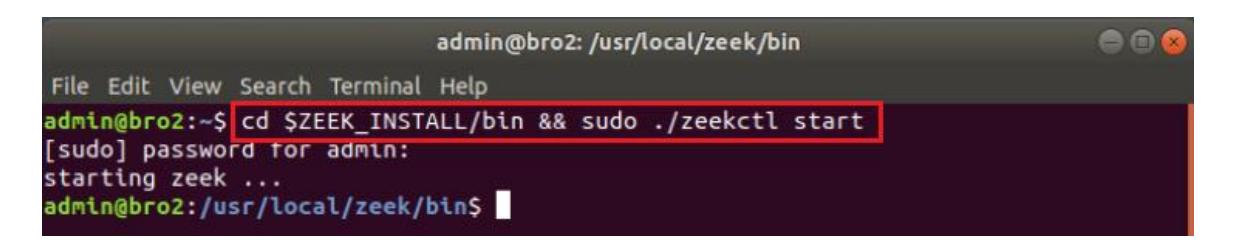

A new instance of Zeek will now be active, and we can proceed to the next section of the lab.

#### <span id="page-6-0"></span>**2.2 Executing a UDP Zeek script**

**Step 1.** Navigate to the workspace directory. To type capital letters, it is recommended to hold the  $\overline{\text{Shift}}$  key while typing rather than using the  $\overline{\text{Caps}}$  key.

cd \$ZEEK\_LABS

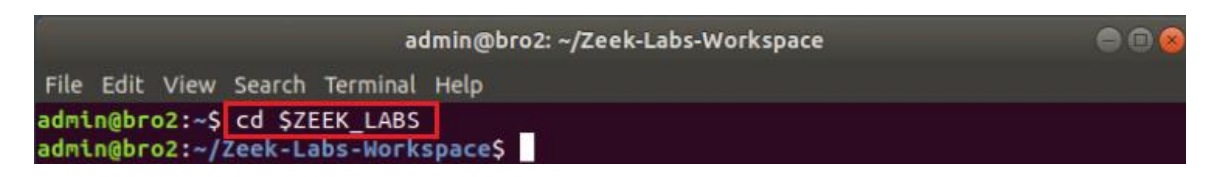

**Step 2**. Display the content of the *lab6 sec2-2.zeek* Zeek script using nl command.  $\overline{n1}$ shows the line numbers in the file.

```
nl lab6_sec2-2.zeek
```
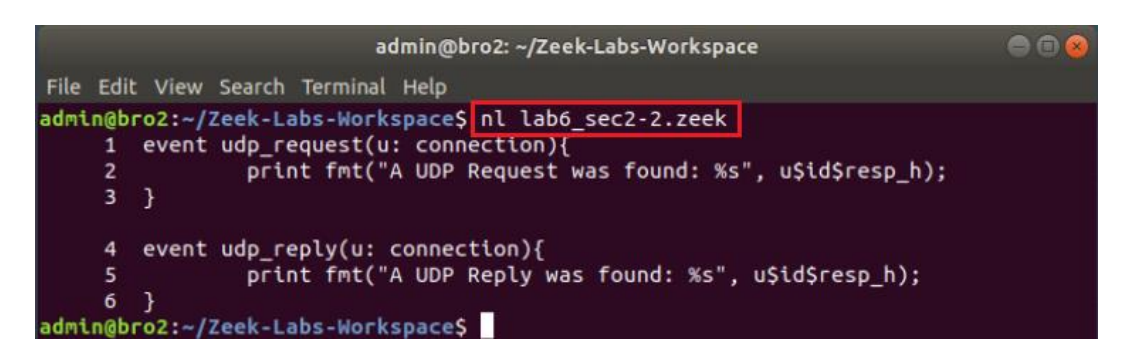

The script is explained as follows. Each number represents the respective line number:

- 1. Event  $\frac{1}{\log p}$  request activated when a packet containing a UDP Request header is processed. The related packet header information is stored in the connection data structure passed to the function through the  $\overline{u}$  variable.
- 2. Prints the specified string.  $\sqrt{8}$  is a format specifier for strings with  $\sqrt{2}$  fmt. It indicates the position of the corresponding variable's information in the string.  $\mu$ \$id\$resp\_h retrieves the destination IP address from the UDP packet.
- 3. End of the  $\frac{1}{\log p}$  request event.
- 4. Event  $\frac{1}{2}$  activated when a packet containing a UDP Reply header is processed. The related packet header information is stored in the connection data structure passed to the function through the  $\overline{u}$  variable.
- 5. Prints the specified string.  $u$ \$id\$resp  $\frac{h}{2}$  retrieves the destination IP address from the UDP packet.
- 6. End of the  $\frac{1}{2}$  reply event.

**Step 3**. Process a packet capture file using the Zeek script.

zeek -r Sample-Captures/smallFlows.pcap lab6\_sec2-2.zeek

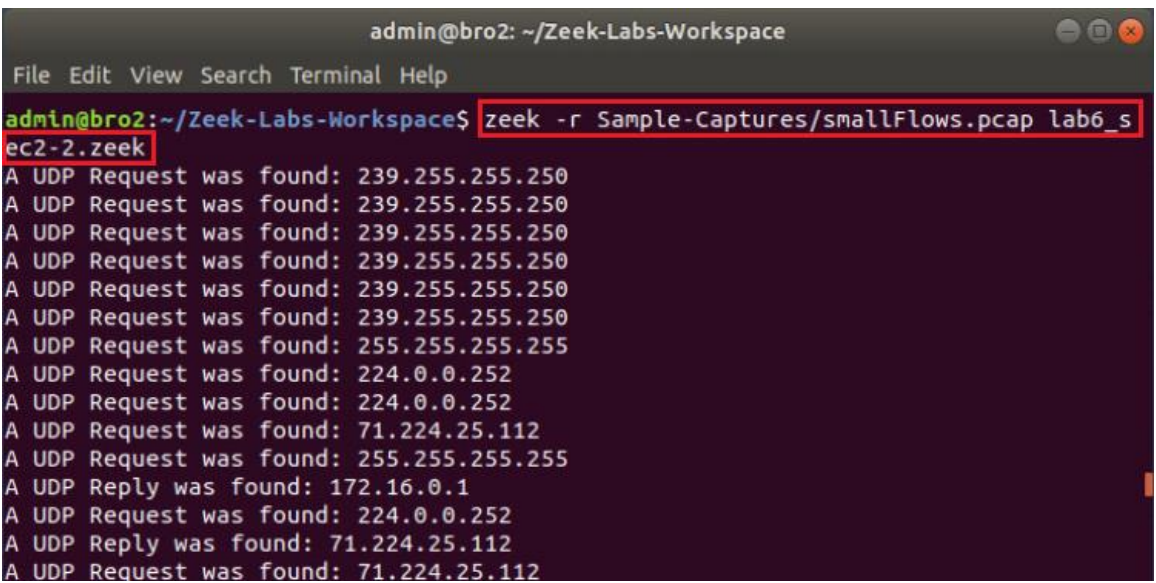

The packet capture file is processed into output log files. Since we did not create a new log stream, the script's output is displayed on the standard output (the screen). When udp request or  $\frac{1}{2}$  or  $\frac{1}{2}$  events are triggered, the resulting packet information is displayed.

## <span id="page-8-0"></span>**2.3 Executing a TCP Zeek script**

**Step 1**. Display the content of the *lab6 sec2-3.zeek* Zeek script using  $\overline{nl}$  command.  $\overline{nl}$ shows the line numbers in the file.

```
nl lab6_sec2-3.zeek
```
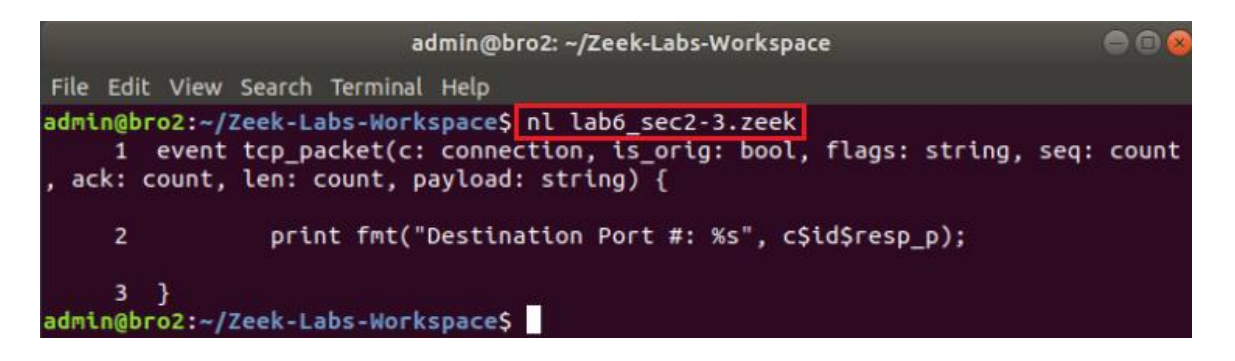

The script is explained as follows. Each number represents the respective line number:

- 1. Event  $\epsilon_{\text{cp-packet}}$  activated when a packet containing a TCP header is processed. The related packet header information is stored in the connection data structure passed to the function through the  $\overline{u}$  variable. Additional TCP-related information is passed in a similar manner.
- 2. Prints the specified string.  $\sqrt{8}$  is a format specifier for strings with  $\sqrt{2}$  fmt. It indicates the position of the corresponding variable's information in the string.  $u$i d$resp$  h retrieves the destination IP address from the TCP packet.

3. End of the  $\text{tcp}$  packet event.

**Step 2**. Process a packet capture file using the Zeek script.

```
zeek -r Sample-Captures/smallFlows.pcap lab6_sec2-3.zeek
```
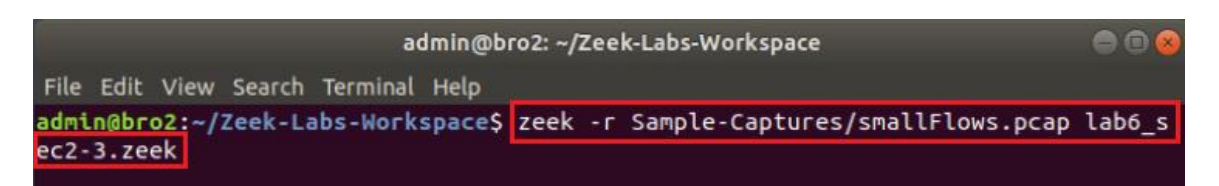

The following output is produced:

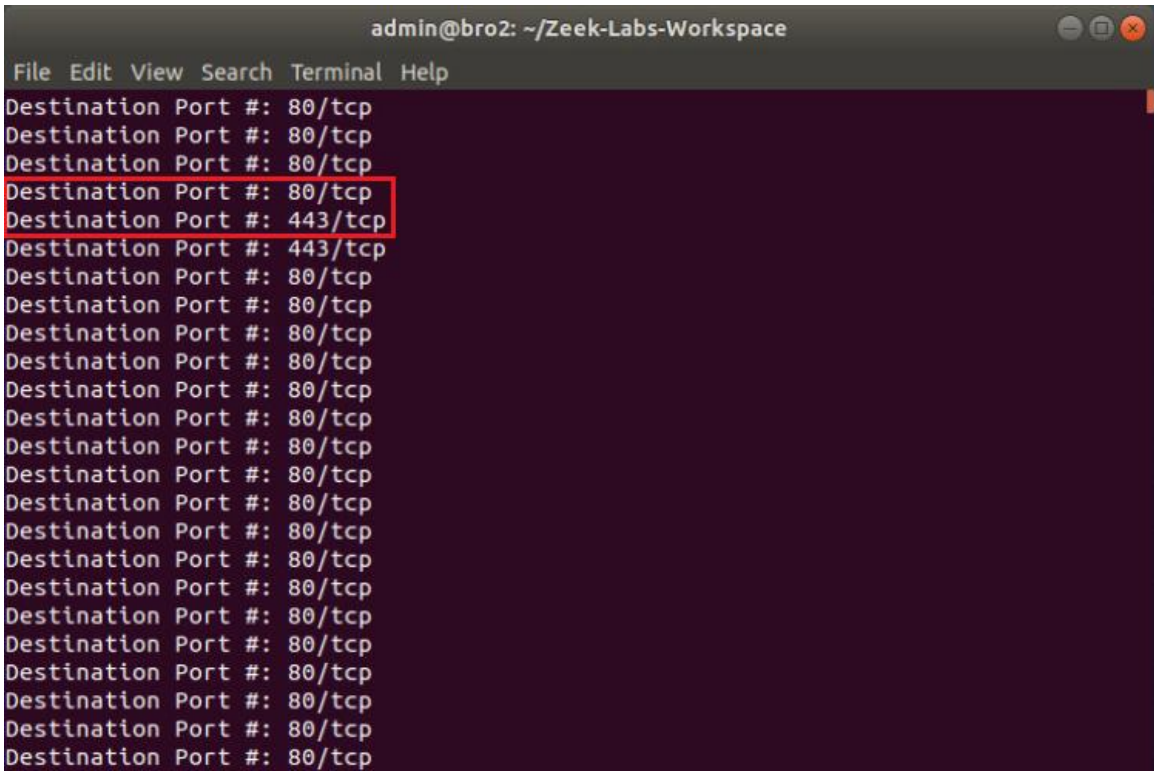

When the  $\epsilon_{\text{cp-packet}}$  event is triggered, the resulting packet information is displayed. Highlighted is an example of Port 80 and Port 443 traffic.

These examples highlight Zeek's capabilities of tracking specific traffic. For instance, a script can be designed to collect all Port 80 traffic daily and to export it to a log file. In the following section we introduce log streams.

## <span id="page-9-0"></span>**3 Modifying Zeek log streams**

Zeek log streams determine where an event's output will be returned, as well as how it is formatted. It is possible to append new streams, modify default streams, or remove streams.

Before continuing, we must clear the lab workspace directory.

**Step 1**. Display the contents of the *lab\_clean.sh* shell script using nl command.

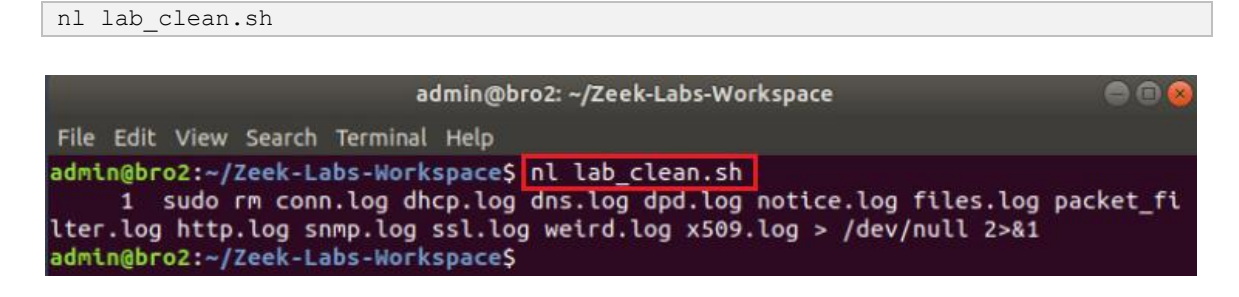

The shell script removes a list of files expected to be generated by Zeek's processing using default log streams. Executing this shell script will clear the directory of log files generated previously. Output messages from running this script as nore displayed in the Terminal, instead the code  $>$  /dev/null 2>&1 will set errors and notices to be sent to a null folder, effectively eliminating them.

**Step 2**. Execute the *lab\_clean.sh* shell script. If required, type **password** as the password.

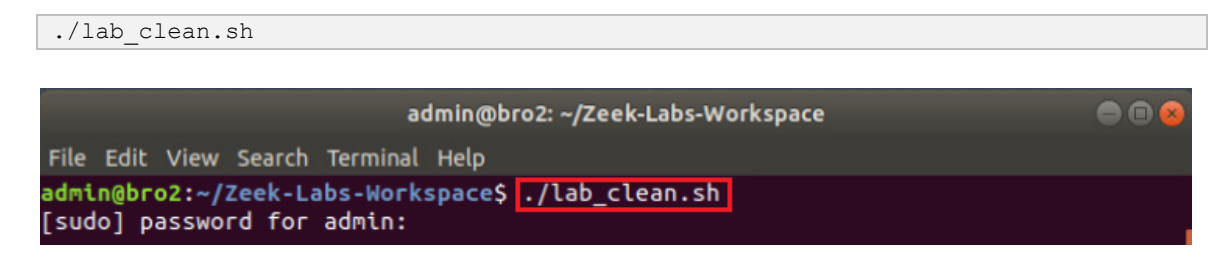

With the workspace directory cleared, we can move to the next section.

## <span id="page-10-0"></span>**3.1 Renaming the conn.log stream**

In this example, we will rename the *conn.log* file to be *UpdatedConn.log*. Renaming log streams can help with files organization, especially if a log file has been modified from its original functionality.

**Step 1**: Display the contents of the *lab6 sec3-1.zeek* Zeek script using the nl command.

nl lab6\_sec3-1.zeek

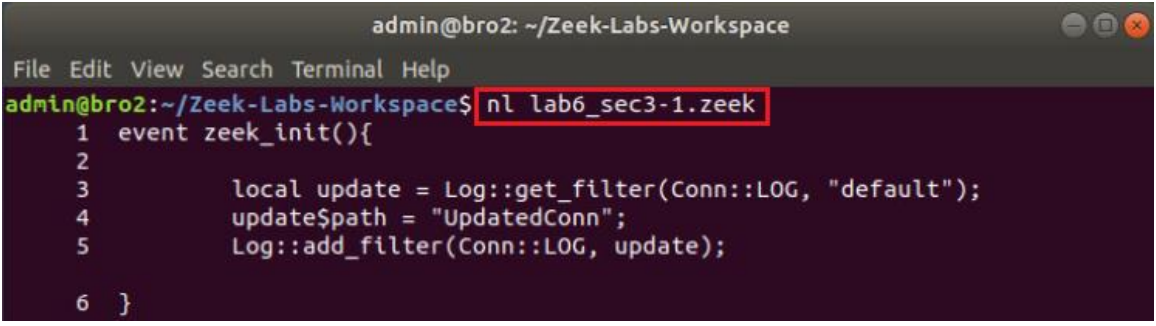

The script is explained as follows. Each number represents the respective line number:

- 1. Event  $\sqrt{zeek\int}$  init activated when Zeek is first initialized.
- 3. Creates a local variable  $\mu$  pdate initialized to the default  $\overline{\text{Conn}:LOG}$  filter.
- 4. Sets the update variable's path to *UpdatedConn.log*.
- 5. Appends the new filter to the active log streams.
- 6. End of the  $zeek$  init event.

**Step 2**. Process a packet capture file using the Zeek script.

```
zeek -r Sample-Captures/smallFlows.pcap lab6_sec3-1.zeek
                          admin@bro2: ~/Zeek-Labs-Workspace
                                                                            68
File Edit View Search Terminal Help
admin@bro2:~/Zeek-Labs-Workspace$ zeek -r Sample-Captures/smallFlows.pcap lab6_s
ec3-1.zeek
admin@bro2:~/Zeek-Labs-Workspace$
```
**Step 3.** List the generated log files in the current directory.

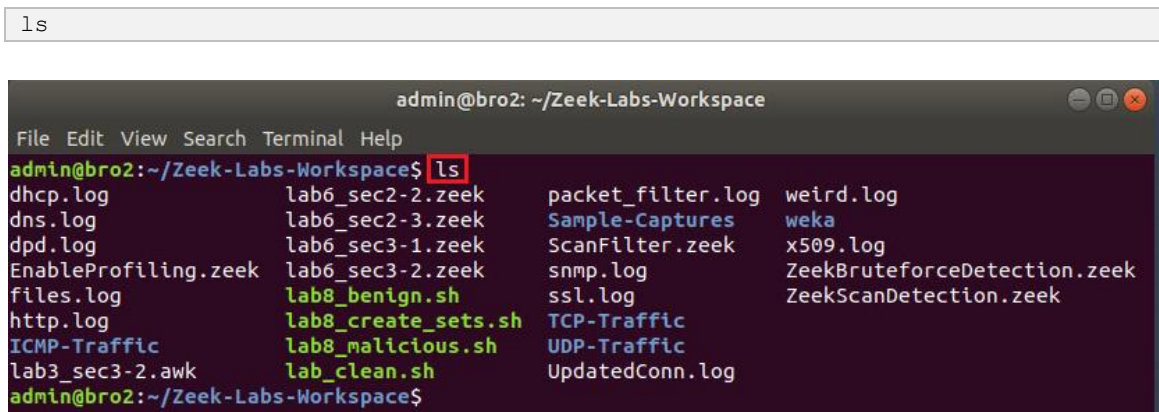

Note the *UpdatedConn.log* file in the fourth column. Since we did not change any formatting, it is an exact replica of the original *conn.log* file.

#### <span id="page-11-0"></span>**3.2 Updating the conn.log stream**

In this example, we modify the *conn.log* file to generate an additional *conn-http.log* file. This modification will split the *conn.log* contents between two log files, which is useful in organizing specific events.

**Step 1**. Execute the included *lab clean.sh* shell script. If required, type **password** as the password.

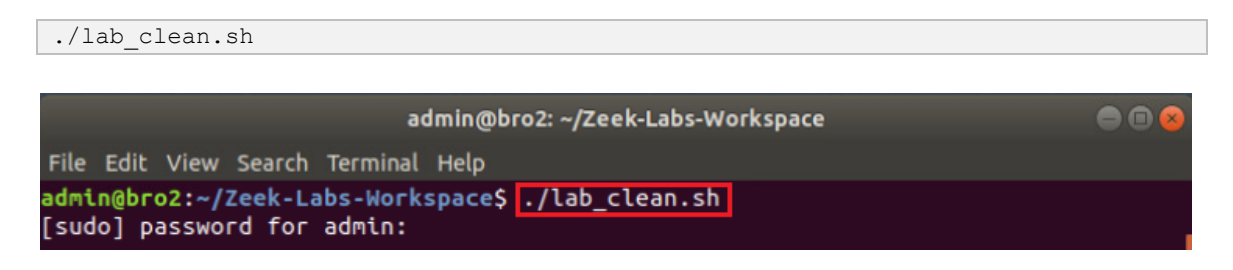

**Step 2**. Display the contents of  $lab6$  sec3-1.zeek Zeek script using the  $n\overline{1}$  command.

```
nl lab6_sec3-2.zeek
```
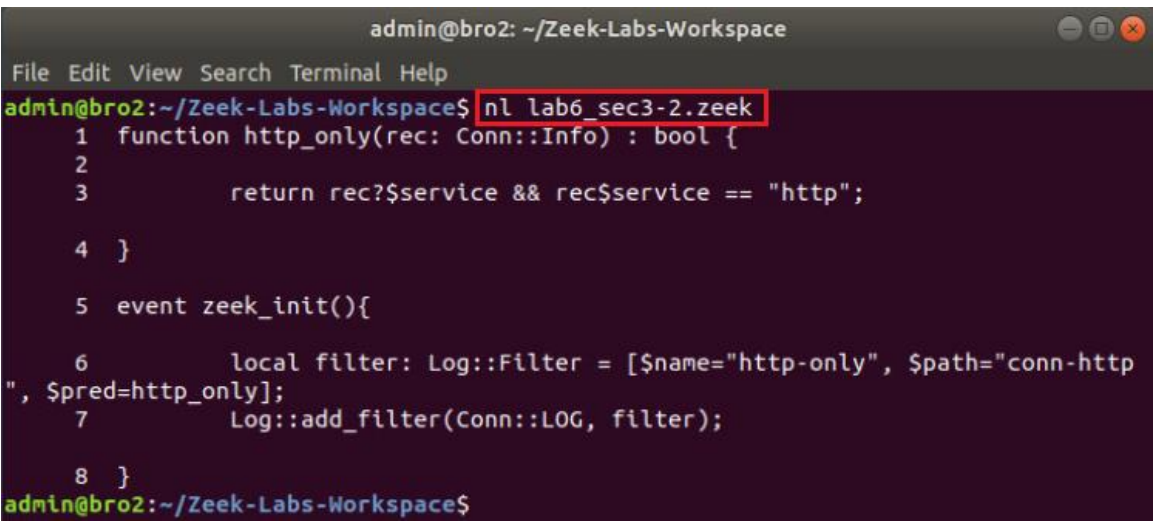

The script is explained as follows. Each number represents the respective line number:

- 1. Boolean function that has the parameter  $\lceil \frac{r}{r} \rceil$  an instance of Conn:: Info.
- 3. Returns True if the service stored in  $\lceil \frac{r}{r} \rceil$  is the HTTP protocol.
- 4. End of the function.
- 5. Event zeek init activated when Zeek is first initialized.
- 6. Creates a local filter with *http* related naming and pathing.
- 7. Appends the new filter to the active log streams.
- 8. End of the zeek init event.

**Step 2**: Process a packet capture file using the Zeek script.

```
zeek -r Sample-Captures/smallFlows.pcap lab6_sec3-2.zeek
```
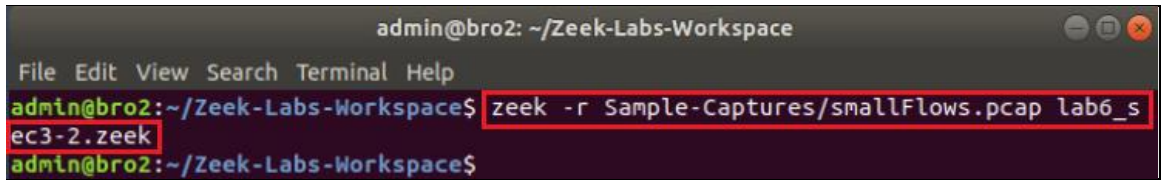

**Step 3:** List the the generated log files in the current directory.

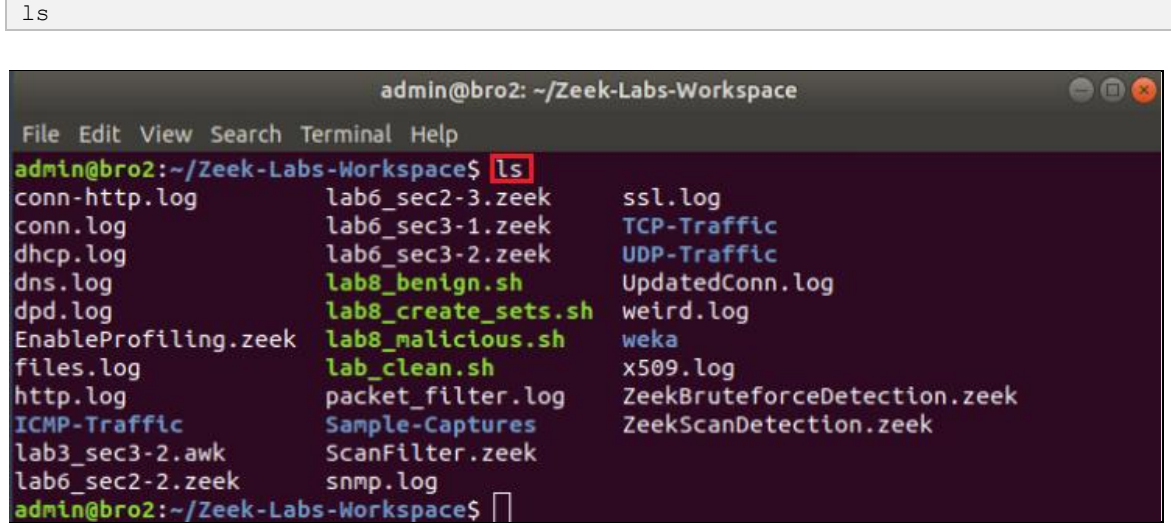

Note the *conn-http.log* file in the first column. This file will have the same formatting as the *conn.log* file; however, it will only contain HTTP traffic.

#### <span id="page-13-0"></span>**3.3 Closing the current instance of Zeek**

After you have finished the lab, it is necessary to terminate the currently active instance of Zeek. Shutting down a computer while an active instance persists will cause Zeek to shut down improperly and may cause errors in future instances.

**Step 1.** Stop Zeek by entering the following command on the terminal. If required, type password as the password. If the Terminal session has not been terminated or closed, you may not be prompted to enter a password. To type capital letters, it is recommended to hold the  $\overline{\text{Shift}}$  key while typing rather than using the  $\overline{\text{Caps}}$  key.

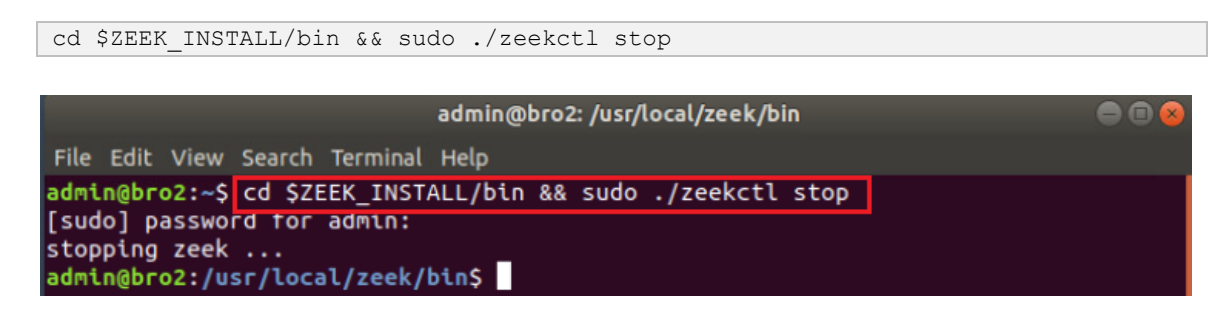

Concluding this lab, we have introduced the Zeek scripting language. Using event-driven functionality, Zeek scripts can be used to customize the output log streams. Besides renaming existing files, you can also split the files to generate a more protocol or eventspecific log file.

## <span id="page-14-0"></span>**References**

- 1. "Logging framework", Zeek user manual, [Online], Available: https://docs.zeek.org/en/stable/frameworks/logging.html#streams
- 2. "Monitoring HTTP traffic", Zeek user manual, [Online], Available: https://docs.zeek.org/en/stable/examples/httpmonitor/
- 3. "Writing scripts", Zeek user manual, [Online], Available: https://docs.zeek.org/en/stable/examples/scripting/#the-event-queue-andevent-handlers.